# Volume 35, Number 2 February 2010 **Amateur Computer Group of New Jersey NEWS**

## **Memories**

*Bob Hawes (bob.hawes@acgnj.org)*

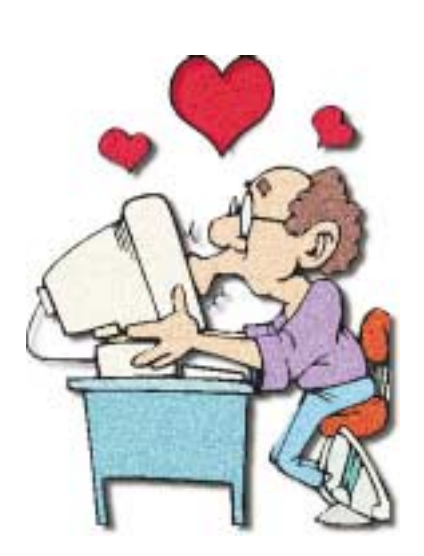

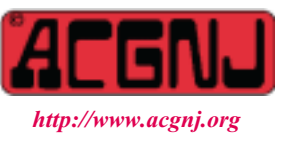

Founded 1975

### *Trenton Computer Festival*

TCF coming in the spring. Mark the date - April 24th and 25th, 2010.

*Tell all your family, neighbors, friends and co-workers.*

This article contains several loosely connected and mostly computer-related topics, all involving memory in one way or another. In the past, I've occasionally "stretched" things a bit. For this article, I freely admit that I've probably set a new world's record; but there *is*, in fact, content relevant to ACGNJ included below. You'll just have to wade through my opening remarks (which I certainly hope you'll enjoy) to get there. On that understanding, let's begin.

As I've said before, one of my favorite authors was the late, great Isaac Asimov. I loved his books, and I especially loved his long-running monthly *Science* column in *The Magazine of Fantasy and Science Fiction*. It was always interesting and informative; and before getting to the "meat" of his subject, he'd usually start out by relating a humorous personal anecdote. Now, let me be perfectly clear.  $\overline{I}$  *don't* in any way equate my writing ability with his. He's way up at the top of the "list", while I probably don't even qualify to get in at the bottom. However, I've read vast quantities of his enormously prolific writing (though I only saw him speaking extemporaneously once); and I believe that my sense of humor may be similar to his. Whatever the case, I often "borrow" his format. So here's a humorous personal anecdote:

#### **Audio Memory**

*Continued on page 3* Around 1960, I began listening to WABC music radio (770 on your AM dial). At that time, the station was still broadcasting two "old format" non-rock-music programs (which were of *no* interest at all to a kid with a transistor radio stuck under his pillow). *The Breakfast Club* was on in the mid-morning, and *The Happiness Exchange* was on in the late evening. The former didn't affect me much (except on days when there wasn't any school), but the latter often interrupted my listening pleasure when I didn't want to go to sleep yet. Then, I had to change

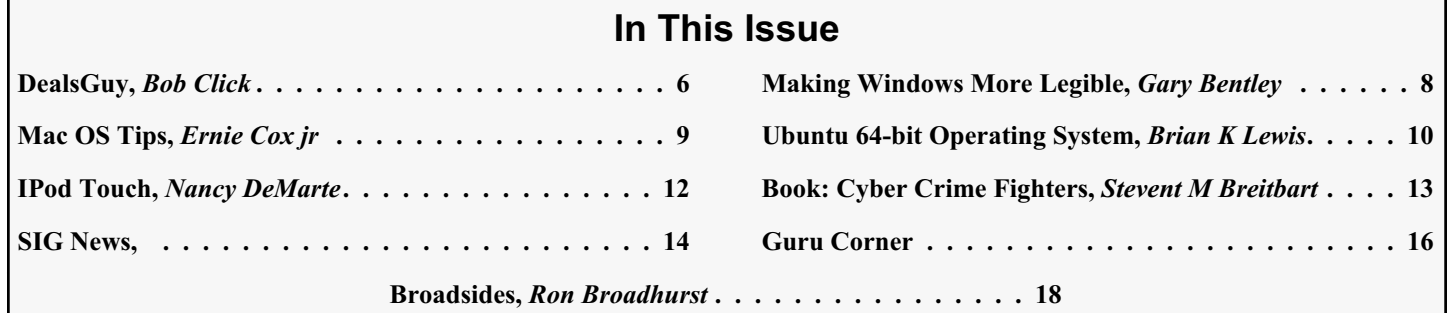

#### **Officers, Directors and Leaders**

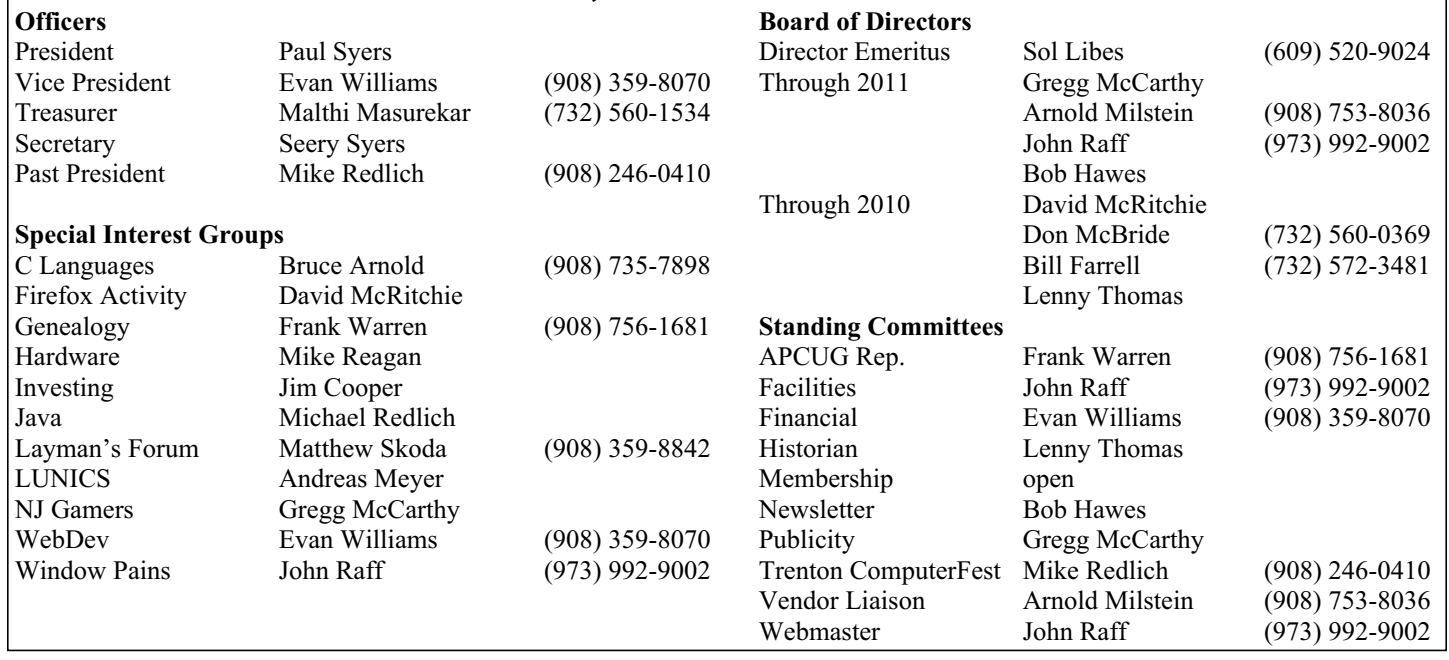

### **ACGNJ News**

#### **Editor**

Barbara DeGroot 145 Gun Club Road Palmerton PA 18071 Tel: (570) 606-3596 bdegroot@ptd.net

**ACGNJ News** is published by the Ama- teur Computer Group of New Jersey, In- corporated (ACGNJ), PO Box 135, Scotch Plains NJ 07076. ACGNJ, a non-profit ed- ucational corporation, is an independent computer user group. Opinions expressed herein are solely those of the individual author or editor. This publication is **Copy-**<br>**right**  $\bigcirc$  2010 by the Amateur Computer<br>**Group of New Jersey, Inc., all rights re-Group of New Jersey, Inc., all rights re- served. Permission to reprint with ap- propriate credit is hereby given to non-profit organizations.**

**Submissions:** Articles, reviews, cartoons, illustrations. Most common formats are ac- ceptable. Graphics embedded in the docu- ment must also be included as separate files. Fax or mail hard copy and/or disk to editor; OR e-mail to Editor. Always confirm. Date review and include name of word processor used, your name, address and phone *and* name, address and phone of manufacturer, if available.

**Tips for reviewers:** Why does anyone need it? Why did you like it or hate it? Ease (or difficulty) of installation, learning and use. Would you pay for it?

**Advertising:** Non-commercial announce- ments from members are free. Commercial ads 15 cents per word, \$5 minimum. Camera ready display ads: Full page (7 x 10 inches) \$150, two-thirds page  $(4\frac{1}{2} \times 10)$  \$115, half-page \$85, one-third \$57, quarter \$50, eighth \$30. Discount 10% on 3 or more con- secutive insertions. Enclose payment.

**Publication Exchange:** Other computer user groups are invited to send a subscription to ACGNJ at the address below. We will re- spond in kind.

**Address Changes** should be emailed to *membership@acgnj.org* or sent to ACGNJ at the address below.

**Membership**, including subscription: 1 year \$25, 2 years \$40, 3 years \$55. Additional family members: \$10 each per year. Student : 1 year \$20. Senior citizen (over 65) 1 year \$20, 3 years \$45. Send your name, address and payment to ACGNJ, PO Box 135, Scotch Plains NJ 07076.

**Typographic Note**: The ACGNJ News is produced using Corel Ventura 5. Font fami- lies used are Times New Roman (TT) for body text, Arial (TT) for headlines.

#### **E-Mail Addresses**

Here are the e-mail addresses of ACGNJ Officers, Directors and SIG Leaders (and the Newsletter Editor). This list is also at (*<http://www.acgnj.org/officers.html>*).

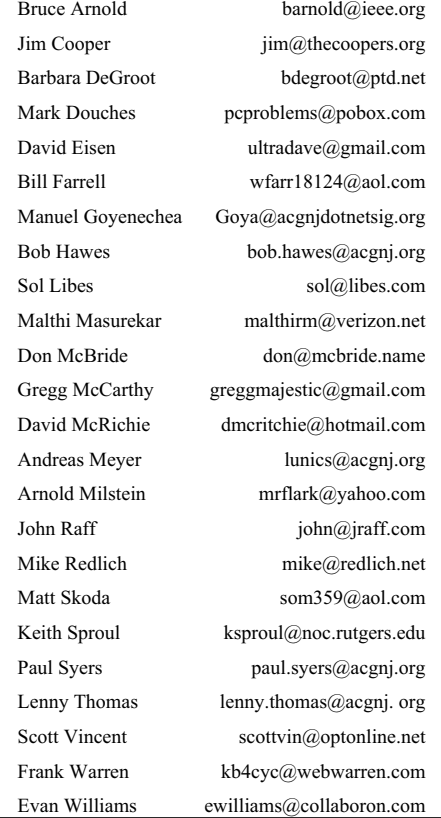

#### **Memories,** *continued*

channels. Most times, I listened to Bob Callen on WMGM 1050. This brings us to my first "blast from the past", illustrating just how good (though weirdly selective) my memory used to be. It's the first verse of a WMGM promotional jingle, using the names of their DJs:

Once there was a marshal, and Jerry was his name. So they called him Jerry Marshal, and widespread was his fame.

He went to stop the outlaws, Bob Callen and Ted brown,

who were rustling Richard Shepard's sheep,

and herding them into town.

WMGM had more disk jockeys than that, so I'm sure there were other verses; but I've got nothing on them. Furthermore, all things considered, I didn't stay up late a lot (maybe, most times, on Friday nights). So in the grand scheme of things, I probably didn't switch to WMGM all that much. (Here's a thought: I don't remember all the times that I *didn't* stay up late because I *slept through them*). Anyway, I couldn't have heard that jingle very often. Yet fifty or so years later, that first verse still rings clearly in my mind. If any collector out there has a recording of the complete jingle, I'd *love* to hear it; and I'll bet you a 1998 TCF purple hat that I'm not more than one or two words off.

In 1962, WMGM AM changed its format, thus ceasing to exist as far as I was concerned. At just about the same time,

*Continued above right Centinued below left*

*Speed Racer* credits. I'd hear the last few dozen notes of their theme, and then the words; "Go Speed Racer. Go Speed Racer. Go Speed Racer. Go". These days, I can't remember what program I watched before that short interval, or what program came after it; but I was re-exposed to that tune snippet and words *so* many times that they were burned into my brain forever.

#### **Print Memory**

My next topic involves more old "memories"; but now, at least, they're directly related to ACGNJ. This year, Barbara (our Editor), and I (in my secret identity as Newsletter Committee Chairman) plan to release a *Thirty-Fifth Anniversary Beta .09 CD* containing PDF copies of our old newsletters. (The ones we possess, at least. That's because for the club's first twenty years, the newsletter was printed directly on paper; and it wasn't until the mid-nineties that Barbara began collecting old issues and scanning them into PDF files). Just last month, Alex Goldfinger unearthed five issues that had previously been missing from our collection; but we're still missing eight more. Furthermore, several of the PDF files that we *do* have are damaged or incomplete. Even more furthermore, I've been working on a complete index of *every* article from *every* issue. However, it's nowhere near complete, and there's absolutely *no* way I could finish it before TCF (our publication deadline); but we'll fix, finish and/or include whatever we can. Anyway, since

*The Happiness Exchange* left WABC (though *The Breakfast Club* hung in there for a few more years). So I became a pretty much exclusive WABC listener. My favorite DJ was "Cousin" Bruce Morrow, and my second favorite was "Big" Dan Ingram. In many circles, Big Dan is considered to be the best Top 40 DJ of all time; and I certainly wouldn't disagree. He'd often ad-lib jokes on the air, but he *never* went "too far". Here are two of his comic song introductions (one elaborate, one short) that are still, for some reason, hanging around in my memory: Introducing a 1969 *Lou Christie* song, he said something like; "I'm gonna give you a helmet, a light, a pick and a shovel, and send you down in a hole in the ground. That's right, baby: *I'm Gonna Make You Mine*"; and for *Ma Belle Ami* by *The Tee Set* (recorded in the Netherlands in 1969, but not released in the US until 1970), he said; "Here's a song about Ralph Bellamy's mother". Personally, I think the second one is funnier, and I feel a bit silly adding this; but fame is fleeting, and Ralph passed away almost twenty years ago (at age 87). So: He was an actor. A *really* good one; and he had a *sixty* year career on stage, screen and television.

There's another "sound bite" floating around in my head that's a lot easier to explain. In 1967 or 68, one of my regular TV programs came on right *after* the early black and white version of *Speed Racer*. What happened almost every time was that my previous program would end; and I'd switch channels, landing on the *exact* same fragment of the

our cut-off date for *content* is December 2009, our new CD will be obsolete by four issues even before it's ready to be distributed. Perhaps our index will be completed (and maybe we'll have dug up more missing issues) by the time we produce our *Thirty-Sixth Anniversary Beta .10 CD next* year.

In 2008, I began "mining" our old newsletters for club data. For our June 2008 issue, I wrote an article titled *That's History, Officer*, which contained a *Newsletter History* sub-section; and for our October 2008 issue, I wrote an article titled *Halloween and History*, which contained a *SIG History* sub-section. The information contained in *Newsletter History* and *SIG History* is just a small part of our final goal (suggested by John Raff): a virtual *Wall of Honor*, commemorating the contributions of *everybody* who ever did *anything* for the club. (As you might guess, that particular project won't be finished any time soon). Alex Goldfinger's five issue contribution, though, gave me some additional details. Therefore, we plan to include updated versions of *Newsletter History* and *SIG History* in the root directory of our CD.

When I wrote the October 2008 version of *SIG History*, I had no hard data on exactly when either the 6800 or 8080 Special Interest Groups had been founded. Having clearly stated that uncertainty, but still needing to list them in *some* kind of chronological order, I speculated that they'd been

#### **Memories,** *continued*

formed simultaneously; and I further speculated that the New York Amateur Computer Club (NYACC, which really, truly *was* founded by ACGNJ members who lived in New York) might actually qualify as the very first ACGNJ SIG of all. Naturally, I was totally and completely wrong about everything. The following are first drafts of three revised paragraphs for *SIG History*:

**8080** (also known as 8080/Z80 and S-100): The very *first* ACGNJ Special Interest Group. Founded by Dennis Dupre and George Fischer (as the Altair 8800 Subgroup) on October 24, 1975. It was renamed 8080 in March 1976, with Dennis Dupre as Chairman. In May 1986, it combined meetings with two other groups; becoming the **SIG/M, CP/M, S-100 User Groups**, with David Wrobel as joint Chairman. In March 1987, Bob Todd became Chairman. Not listed after October 1992.

**New York City Group**: Organized by Bob Schwartz on November 14, 1975, this group became the New York Amateur Computer Club. (Even though, according to the official NYACC website, they were "established in March 1975").

**6800** (also known as 650X/680X, 6800/09, 6800/6500, 6800/6502, 6800/650X, OS-9 and SIG68): Founded on April 16, 1976 by Chuck Woolf. In September 1976, John Loofbourrow became Chairman. This group also covered the Tandy Color Computer (CoCo), because (unlike the

other Tandy/Radio Shack computers) it used a Motorola MC6809E processor. In November 1981, Keith Sproul became Chairman, and split off a separate 6502 User Group. (See 1981 listings). In December 1981, Mark Sproul became Chairman. In May 1986, it was renamed the **SIG68, 680XX, OS-9 User Group.** Not listed after January 1991.

#### **Video Memory**

On June  $12^{th}$ , 2009, with the transition to Digital TV, my three VCRs (actually, two VCRs and a "DVD-RW Video Recorder") stopped working. Being knowledgeable, I was expecting this; but I'm sure it took some people by surprise. These days, *after* the transition, the FCC has updated its website with more truthful information. However, *before* the transition, they only used vague phrases like "should continue to work". Such words *do*, in fact, apply to videotape playback; but the R in VCR means *Recorder*. Even if I'd purchased a separate converter box for each VCR, I'd have recovered only partial functionality. That's because each box could only be set to *one* DTV channel, and each VCR could only be set to record the analog channel 3 (or channel 4) output from the box to which it was connected. I *wouldn't* have been able to program the built-in timers of each VCR to change channels as desired, like I used to.

Actually, I had three *more* VCRs "on the shelf". They still worked OK electronically, but had begun to exhibit mechanical problems. I bought my first VCR in the eighties.

*Continued above right Continued below left*

Almost immediately, I found that I needed a second. Shortly thereafter, I got a third. This finally fulfilled my requirements, so I stuck with three working machines from that point on. Back then, I thought I'd be able to do my own repairs. After all, I'm mechanically inclined, and a do-it-yourself tinkerer at heart; but when I first tried it (in the nineties), the flimsiness of the internal VCR parts defeated me. (Or maybe my hands, having gotten older, just weren't up to such intricate work anymore). Whatever the case, as each machine went "bad", I found that for what I would have had to pay *someone else* to fix the old VCR, I could *buy* a new one. So that's what I did each time (though I couldn't quite bring myself to throw the old machines away).

For the DTV transition, I planned to follow a similar pattern. I'd get one new Digital TV, and one new Digital VCR. Then, I'd wait to see exactly what else I *really* needed to buy. I had no trouble finding a suitable new TV, but then I ran into an unexpected problem. It seems that *nobody* is manufacturing a VCR containing a built-in digital tuner with a programmable timer. (Or a corresponding Digital DVD-RW Video Recorder, either). Now, maybe such devices *do* exist, and I just didn't look hard enough to find them; but I definitely *wasn't* able to find a dealer who was willing to sell me one. They did have dual-deck VCRs, but

those had *no* built-in tuners at all; and, of course, they had Tivo and other like devices that record to hard disks from cable or Internet sources. For such items, they seemed completely unable to comprehend that I had *absolutely* no intention of paying some company a monthly fee for something that I used to be able to do for free on my own machines. Thus, in the end, I "struck out".

Happily, I found a workable alternative solution. As you may have inferred from the previous paragraph, I *don't* have cable TV. Therefore, my past VCR recording was pretty much confined to the over-the-air broadcast networks. Each of them now has its own website, and they *all* offer replay videos of recent episodes. Not every show is available, but *most* are. I still have to watch those few programs that *won't* be repeated on my new TV, at their regularly scheduled times; but I can catch up with the rest later, over the Internet. (I can't wait *too* long, though, because they're not available forever). With a bit of planning, I can see everything that I want. When I started doing this, however, I hit an annoying obstacle.

As you may remember from previous articles, I've modified my "main" computer to work with three hard disks in three removable drawers. For operating systems, I've got an XP drawer and an Ubuntu drawer, to be swapped as necessary. My stated objective is to use the Ubuntu drawer as much as

#### **Memories,** *continued*

possible, and the XP drawer as little as possible (preferably never). The third drawer contains my data hard disk, which can be accessed by either of the other drawers, or removed completely (so I can quickly and easily set up experimental systems as needed, without endangering my data).

Unfortunately, the meddling minions of Microsoft got in ahead of me as far as the TV network websites were concerned. If I booted from my Ubuntu drawer and then tried to watch a video on the ABC TV website, I'd get the message reproduced below. (CBS and NBC had similar notices).

You appear to be using an unsupported operating system or Web browser. In order to use our video player, we require:

Windows XP/Vista with Internet Explorer 6+, Firefox 3 Mac - Firefox 3+, Safari 3+

On the FOX and CW websites, I'd get the following *exact same message*:

We're sorry, but only the following operating systems are supported at this time:

Windows XP or Vista

Mac OS X 10.3 or greater

As you'll see in a minute, there was *no* functional reason for *any* of those messages. It's a classic vendor lock-in scheme; and who do we know that does that sort of thing? Microsoft! They included the Mac so they could say;

"Look. It's *not* restricted to just our products, so there are no antitrust issues involved". In reality, that's because they're *not* afraid of the Mac. They're *deathly* afraid of Linux, though, and this is just one more of their ways of attacking it. My guess would be that they supplied the networks with "player" software for free. Or maybe they even *paid* them to use it. As we saw in their wholesale attack on the ISO (International Standards Organization), Microsoft isn't above that sort of thing.

As I've also stated in previous articles, I count it as a personal defeat any time I have to swap my drawers in order to switch from Ubuntu to XP. Even though I could once again watch all my programs (and *without* having to buy any new equipment, either), being forced to change my drawers almost every day really irked me. I won't go into details here; but in the past, it seems that every time I got involved with a new Microsoft product (operating system or otherwise), they either forced me to do something I *didn't* want to do, made it impossible for me to do something that I *did* want to do, or *both*. More and more (especially this past year), my resentment against the "M" word kept building up, finally reaching critical mass. When I recently obtained proof that this latest intrusion was, indeed, totally and completely unnecessary, my head exploded.

So what was the "last straw"? In a word, "hulu" (as in *[www.hulu.com](http://www.hulu.com)*). I've got a friend who uses hulu a lot, to

*Continued above right Continued below left*

watch old black and white TV shows. Sometimes, as a change of pace, he also uses it to watch old black and white movies. For a while now, he's been touting hulu to me. Historically, my tastes *have* run in those directions; but not so much at this point in time. So I hadn't actually tried out hulu for myself. Until, that is, Mark Streitman gave his *Building Your Own Home Theater* presentation at our December  $4<sup>th</sup>$ , 2009 Main Meeting.

In his talk, Mark mentioned that his computer ran Ubuntu, and that he used it to watch current network TV shows. After Mark finished, I double-checked with him to confirm those statements, since his experiences had *so* completely contradicted my own. It turned out that he'd never seen those exclusionary messages because he *didn't* access the individual network sites directly. He did everything through hulu. So I tried that, and it *works*. This rules out any kind of software incompatibility as the basis for those messages (because, as I just said, it *works* for hulu). Those sites are commercial entities, supported by advertisers. They'd have no reason to deliberately refuse service to any potential viewers. That only leaves a blatant plot to lock out Linux users; and that could only have been instigated by Microsoft. (Because, as implied above, Apple doesn't count in this particular conflict).

Now, hulu isn't perfect. On their website, they say; "Hulu's mission is to help you find and enjoy the world's premium content, when, where and how you want it". What this actually means is that they'll take down anything that the Copyright Gestapo complains about. ("Premium" is the giveaway word). However, the programs shown on the network sites are already controlled by those same networks. So I haven't run into that kind of problem yet, and I really don't expect to. In the future, as I use hulu more often, I'm sure I'll find some nits to pick; but right now, I'm happy.

#### **Head Memory**

#### Appendix I: Deep, Dark Psychological Memory

Every time the topic of removable drive drawers comes up, I try to make as many double-entendre "underwear" jokes as I can. As I wrote this article, I think I got in a few good ones. (In case I was a bit *too* subtle, you'll find them four paragraphs above). I'm sorry to disappoint any Freudian Slip fans among you, but I *wasn't* accidentally revealing twisted aspects of my subconscious. I was deliberately being silly. (Though that, in itself, might be indicative of some hideous underlying disorder). Isn't applying stuff from Psych 101 fun?

See you next month.

### **From The DealsGuy**

#### *Bob (The Cheapskate) Click, Greater Orlando Computer Users Group*

Our bank, Washington Mutual, was recently taken over by Chase via the FDIC. Our checking and a small savings account were with them, and a Home Equity Loan of just a few thousand. Although our original purpose for the HEL fell through, we had eventually borrowed a small amount for home improvements. We opened the HEL three years ago and have never been late or missed a payment. We usually pay a substantial amount on the principal as well as the monthly interest, but on a few occasions, we only paid the monthly interest, which you can do on a HEL. Shortly after Chase took over, we received a letter from them with two forms they wanted signed to enable them to get copies of our IRS returns for the last two years. They also demanded that we furnish them proof of our income.

I was appalled at the intensity of their demand and decided to ignore it; after all, our record is unblemished, and our FICO score is over 800 and we weren't asking for more money, so I didn't feel we were doing anything wrong? I expected to hear from them by phone, but instead, the next month brought a letter demanding we pay the loan off and there would be no financial penalty for early payment. I also ignored that one. I guess I could have paid it off, but paying money back to your savings does not always happen as planned, so I'm just continuing to pay on the loan, wondering what their next move will be. Am I some kind of criminal?

They then discontinued our credit line, which really doesn't matter to me. Now they're hitting us with extra fees for each payment, called "back dating fees." I've tried complaining to a couple of state agencies, but neither office has responded. My feeling is, beware of dealing with Chase. We're changing our checking to another bank, and since our utilities are automatically withdrawn, we're communicating with them to change bank accounts. The utilities tell me many of their customers are also complaining about Chase.

#### **\*Interesting Reading**

Everyone is interested in Flash Memory technology these days, but few end users really understand what it's all about. Information Week had an interesting article that explains some of how it works along with the shortcomings, and what the future might bring. This article might fill in some blanks, but it's written for IT people so read it carefully. Sorry for the long URL, but some readers dislike tinyurls. They tell me they want to know where they're going when they click a URL.

*[http://www.informationweek.com/news/storage/systems/showArticle.jht](http://www.informationweek.com/news/storage/systems/showArticle.jhtml?articleID=219501231&queryText=Howard%20Marks) ml?articleID=219501231&queryText=Howard%20Marks*

*Continued above right Continued below left*

Another interesting article in IW is about "The Internet of Things"; keeping track of all kinds of things, using RFID tags, and other types of information tags. It covers different topics and problems not covered in the RFID article I gave you recently, and might give you something to think about. *[http://analytics.informationweek.com/abstract/25/1343/Virtualization/](http://analytics.informationweek.com/abstract/25/1343/Virtualization/monitoring-technology-creates-internet-of-things.html) monitoring-technology-creates-internet-of-things.html*.

#### **\*Oops, Nobody Home**

In my November DealsGuy column, I wrote about an interesting 3D address book with a discount. Two of my readers have told me they tried to order it, but were unable to do so, or even get a response to e-mail. We both tried to contact the PR person that I coordinated it with, but to no avail. They don't seem to respond at all and I have no idea why. I have that problem a lot with vendors who send out announcements for a new product, but when that happens I don't usually use that item, but in this case, I had several communications with the person and she assured me everything would work fine. I guess those things happen, but I can't help but feel bad. I'm still trying to contact them.

#### **\*Need To Uninstall Something?**

Mike Ungerman *<http://musings-from-mike.blogspot.com>* (interesting site) of Central Florida Computer Society *<http://www.cfcs.org>* suggested Revo Uninstaller as his favorite product for program removals

*[http://www.revouninstaller.com/revo\\_uninstaller\\_free\\_download.html](http://www.revouninstaller.com/revo_uninstaller_free_download.html)*. User Group members in Florida will remember Mike as the founder of the Florida Association of Computer User Groups (FACUG). He put his own money on the line in the hopes that FACUG would be a success that first year, and it has been a resounding success every since, with the help of many other people.

Here is an excerpt from the Revo Web site: "Revo Uninstaller includes; Junk Files Cleaner, Windows Tools, Auto Run Manager, Browsers Cleaner, MS Office Cleaner, Windows Cleaner, Evidence Remover and Unrecoverable Delete tools! You can reach all these tools from the 'Tools' tool bar button of Revo Uninstaller."

#### **\*Another of Mike's recommendations**

Belarc Advisor is a popular product for analyzing your system, but Mike suggests a similar program, SIW - System Information for Windows, that, in his opinion, presents the data in a more manageable format *<http://www.gtopala.com/>*. Check their Web site to find out about its many features and download the freeware version. This is an impressive program.

#### **\*Be Warned About Those Nasty Web Sites**

Hewie Poplock *<http://www.hewie.net>* of Central Florida Computer Society alerted his Windows SIG to this valuable utility, *<http://linkscanner.avg.com>*. Some of the nastiest

#### **From The DealsGuy,** *continued*

malware could download unknowingly from innocent looking Web sites, so a timely warning might help. I recently mentioned Site Advisor from McAfee, and Site Hound from FireTrust to warn you about undesirable Web sites. They turn your browser red and warn you about possible malicious code. Also check out LinkScanner from AVG Technologies. They acquired this product a while back, which used to sell for \$29.95 before they bought it, but now it's free. It works with Windows 2000, XP, Vista and Windows 7. It's also OK on either 32 bit or 64 bit systems. It's a plug-in for IE-6 or later and also works with Firefox.

#### **\*Can't Make Up a Web Site For Your Business**

Talkbiznow will offer a free online storefront with the launch of Webstore, a service that enables businesses, start-ups and charities to create their own micro-Website promoting products on the Internet. "A Webstore, which can be created for free within eight minutes, dramatically cuts the time and costs required to set up a well-designed business website, which often costs users between £10,000 (\$16,000) and £20,000 (\$32,000) to build." The biggest use of the new service is expected to come from Small and Medium-sized Enterprises (SMEs) who are already turning to Talkbiznow in the current tough economic conditions as a low-cost and technologically efficient way to reach new markets, recruit staff and create partnerships.

Talkbiznow users can design their own Webstore and choose audio and video promotional tools to help ensure that each micro-website is tailor-made to meet their specific business brand. Each Webstore will have its own URL address, available to all Internet users. Visitors to a Webstore can pay for products and services via PayPal, the online payment system. The accessibility of Webstore reflects the philosophy of Martin Warner, Chief Executive Officer (CEO) and co-founder of Talkbiznow, who is committed to offering services for free, empowering SMEs with the technological bandwidth to compete with large corporations.

Warner says: "Webstore represents a unique, non-technical experience to market yourself. Talkbiznow members will be able to create their own storefront. Businesses, charities, events and personal profiles will all be reachable outside the network itself. A Webstore will effectively function as an online business card." Webstore users choose between elegant off-the-shelf templates to define their product, service, event or brand; also advertise prices and describe their industry. Browsers will find each micro-website intuitively easy to navigate with a Webstore acting as a portal that lies between an advertisement and a business website. Users will be able to upload videos about themselves, or their business, from their smart phones and upload them to the page."

*Continued above right Continued below left*

Talkbiznow enables its users to network, promote, collaborate with each other, and do business online. Services include web conferencing, voice conferencing and file storage facilities. Users can also use the business social network as an online portal to market and advertise services to other users.

For further information on Webstore, call  $+ 44 (0)20 7233$ 7578, or check the Talkbiznow URL at *<http://www.talkbiznow.com>*.

That's it for this month. I'll have some more new product announcements on my Web site that didn't offer discounts. Meet me here again next month if your editor permits. This column is written to make user group members aware of special offers or freebies I have found or arranged, and my comments should not be interpreted to encourage, or discourage, the purchase of any products, no matter how enthused I might sound. Visit my Web site at *<http://www.dealsguy.com>*.

### **Microsoft Scanner & Camera Wizard**

#### *Bob Elgines (elginesz@rraz.net), Colorado River Computer Club (www.crccaz.org)*

Most of us have multiple digital cameras nowadays, and really don't need to install all of their programs anymore since Windows XP. You can use the "Scanner & Camera Wizard". It is located under "Programs/Accessories" and if the computer does not have any third party camera programs in stalled, it will come up automatically after you plug your camera in to a USB port. It will list your camera, then guide to through a procedure to download your pictures or videos to your selected folder and if you wish to delete them from your camera or not.

In Windows Vista, it is not under the "Accessories" folder, but under "Programs" labeled "Windows Photo Gallery".

Run this program, then go to "File" choose "Import from Scanner or Camera".

If the computer does not have any third party camera programs installed, a selection "Import pictures; Using Windows" will come up automatically after you plug your camera in to a USB port (see picture on the left). Now you can download your pictures on any computer using the built-in software.

### **Making Windows More Legible**

#### *Gary Bentley (g.bentley (at) att.net), Southwest International Personal Computer Club (www.swipcc.org)*

Have you noticed that each time you purchase a new computer with a higher resolution screen you find everything on the screen looks smaller than it did on the lower resolution monitor screen (if the diagonal size of your monitor was increased you might offset this phenomenon somewhat, but still be surprised that things looked about the same size in that case)?

This is because the Windows operating system assumes that the actual number of pixels per actual inch lighting up on your monitor screen is 96, i.e., 96 DPI ("dots" per physical inch) is assumed by the operating system.

Why would this assumption make things (icons, pictures, text, etc.) look smaller on a monitor that had higher native resolution (native resolution meaning the actual number of pixels lighting up per actual physical inch on your screen)?

Let us look at a real-world example. My Dell Latitude D620 has a 14 inch diagonal LCD screen with 1440 (horizontal) by 900 (vertical) pixels (native resolution, i.e., actual LCD pixels). How many DPI, i.e., pixels per inch is my screen? Well, recalling the Scarecrow's recitation in the Wizard Of Oz when he received his "brain diploma" (or what he should have said, since he actually misstated the Pythagorean theorem —- we can only assume that the Wizard did not want to damage Scarecrow's self-esteem by

correcting him), we know that the 14 inch diagonal on my screen is the hypotenuse of a right triangle, the sides of which are 1440 and 900 pixels. So we can take the square root of the sum of the squares of those two sides and that will give us the number of pixels along the 14 inch diagonal. The square root of 1440 squared plus 900 squared is, using Wolfram|Alpha (use the basic arithmetic box there), 1698. Note that Wolfram uses standard means of entering mathematical operators. You might have to look those up and make adjustments, e.g., I asked for the square root by telling Wolfram to take the parenthetical operations to the 0.5 power since I knew how to enter the exponentiation operator  $("\rangle")$ , but not a square root sign (a radical sign).

So we have 1698 pixels along my 14 inch screen diagonal, or 1698 pixels/14 inches  $= 121$  pixels per inch (121 DPI). How wide is one pixel? 1 inch/121 pixels  $= 0.008264$  inch per pixel. Why would this make things smaller on my Windows desktop? Well, Windows assumes 96 pixels make an inch, so an inch on my screen is now 96 x 0.008264 or 0.79 inch. So everything on my Windows desktop is only 80% of the size it would be if there were actually 96 pixels per inch on my screen. I can verify that my calculations are correct by setting Microsoft Word to display an 8.5 x 11 inch standard document at 100% size. When I measure the width of

*Continued above right Continued below left*

that document on my screen I obtain 6 13/16 inches or 6.8125 inches.  $6.8125/8.5 = 0.80$ , i.e., the 8.5 inch wide document is displayed at 80% of its actual size as we calculated would occur.

This means that text fonts are 80% of their intended size on my screen also. Fonts are defined in terms of points. A point is defined as 1/72 inch, i.e., 72 points per inch. Window assumes there are 96 pixels per inch, so a Windows logical point is  $96/72 = 1.333$  device independent pixels. A 10 point font should be around 10 x 1.333 pixels or 13 pixels vertical (leaving aside details of leading, etc.). That would be  $13/96 = 0.13$  inches high roughly on a 96 DPI monitor. On my 121 DPI monitor that 10 point font would only be  $13/121 = 0.10$  inch high approximately, again about 80% smaller.

A Microsoft study indicates about 55% of people reduce the resolution of their monitors (configure Windows screen resolution in Display Properties for a lower value), presumably to make the text and other items on their computer screen larger. For example, if I changed my laptop screen resolution to 800 x 600 there would be fewer Windows pixels to cover the same area, so the "pixels" would be larger, making everything constructed with those fat pixels larger too. Fat pixels make fuzzy or pixilated images, though they are larger images. This is rather like purchasing a \$474 Canon EOS Rebel with 10 Megapixel resolution and then

setting it to take 640 x 480 photos (when you have paid for a camera that can take 3648 x 2736 pixel photos roughly).

A better way to increase the size of text and other items on your screen is to use Windows DPI scaling. You can tell the operating system that you want an inch on your screen to be made up of more than 96 dots/pixels (if you don't have a monitor with more than 96 actual dots per inch this would not work as well, since the operating system would have to "fake" the additional pixel density using mathematical algorithms). In Windows XP you can right click on the Desktop, select Properties, then Settings, then Advanced, then DPI setting. Choose more dots per inch, say 120 DPI. Go higher if needed. Evaluate the effect in normal use of your system.

In Windows Vista, Open Personalization by clicking the Start button, clicking Control Panel, clicking Appearance and Personalization, and then clicking Personalization. In the left pane, click Adjust font size (DPI). If you are prompted for an administrator password or confirmation, type the password or provide confirmation. In the DPI Scaling dialog box, increase the size of text and other items on the screen by clicking Larger scale (120 DPI)–make text more readable, and then click OK. You can use higher DPI settings to obtain still larger fonts and objects.

If we chose to scale up to 120 DPI on my laptop, then an inch would be 120 dots/pixels and a Windows inch on my screen would indeed be an inch, restoring the size of items

### **Making Windows More Legible,** *continued*

on my screen to that of a typical 96 DPI monitor. I should note that Internet Explorer 7 and 8 both have a zoom feature which will enlarge text and other items on a web page. This is a separate issue in some respects.

How big would that 10 point font be if you used a 64.5 inch diagonal HDTV with 1920 x 1080 native resolution with PC VGA input for your computer monitor? Calculate screen DPI: 34 DPI (calculate the number of pixels in the 64.5 inch diagonal for 1920 x 1080 pixel right triangle as we did above; divide that number of pixels by 64.5 inches). Simply looking at the ratio, the HDTV pixels would be 96/34 or 2.82 times larger than a 96 DPI monitor. So, a 10 point font might be around 0.13 inch  $x \, 2.82 = 0.36$  inches

high—-over a third of an inch. And if you scaled up your Windows DPI setting to 200 DPI, you might get that 10 point font up to 0.8 inches high (over three quarters of an inch high) on that 64.5 inch \$4,000 dollar HDTV computer monitor.

I have barely scratched the surface on this topic, but I hope I have said enough to give you some ideas about making things more visible on your computer screen without throwing away the high resolution of your monitor.

*This article has been obtained from APCUG with the author's permission for publication by APCUG member groups; all other uses require the permission of the author (see e-mail address above).*

### **Mac OS Tips**

*Ernie Cox, Jr. (Ecoxjr (at) cox.net), Computer Club of Green Valley (http://gvcc.apcug.org/)*

#### **Using "Spotlight" To Do Math**

By the time you find the calculator on your Mac or in the bottom drawer, your Spotlight can do basic math for you. In Leopard, the math problems are done by remembering that \* is used for multiplication, + for add, - means subtract, and / (forward slash) stands for division. Now, using the symbols, you can find out how much one and one is by pressing return.

#### **A Mac Program Freezes Up**

Relaunching the Finder comes in handy when a force-quit or other bug freezes up your computer, and it won't do anything. To relaunch, press Option-Control-click on the Finder icon in the Dock, then choose Relaunch. Another way: Option-Right-click on the Finder icon—if you have a two-button mouse.

*Continued above right Continued below left*

#### **Cleaning Your Battery**

Each time the internal battery recharges, it stores in its memory that setting (i.e. whether the battery completely or only partially discharged). Using PRAM (Parameter Ram) erases settings stored by the battery so that it will completely recharge every time.

On start-up, press down the Command, Option, P and R keys on the keyboard at the same time, and hold this combination until the gray screen appears. Hold down the keys until the computer restarts and you hear the startup sound for the second time. Then you can release the keys.

#### **Cleaning your USB Flash Drive**

If you have a USB flash drive with outdated information, the easiest way to reuse it is to plug it into your Mac, select its contents, click on the apple key and delete to send the contents to the trash. Or drag or delete the files to the Trash, and empty the Trash (Finder Empty Trash). Doing this eliminates the need to reformat the drive and provides the space you need to copy your files. If the files can't be deleted (perhaps because they've been corrupted in some way), launch Disk Utility (in /Applications/Utilities), select the flash drive from Disk Utility's list of drives, click on the Erase tab, choose MS-DOS (FAT) from the Volume Format pop-up menu, and click on Erase. The drive will be erased and then reformatted.

#### **Mac New Administrator Password**

On a Mac computer, over time you may get tired of using the "Admin Password" and want to change to a new one.

Go to System Preferences and click on "ACCOUNTS." An "Accounts" window will drop down. Click on the lock at the bottom left hand side of the window. You must know the old password to open the lock. When the lock opens, click on the name with "Admin" under it. Next click on "Password." Just to the right is "Change Password," click there. A window will drop down for you to fill in the current password and new password. You must know the old password and verify the new password after writing it in.

Click on the words "Change Password," a window will drop down telling you that the password will be changed. If you want to change the administrator name along with the password, you will have to log out of the old name and then log into the new name on start-up to use the new account.

Once you have done the new log in, you must go to the My Account column. At the bottom are plus and minus signs.

Click on the old name with Admin and then click on the minus sign to delete the old name Admin. From there, you will log out and then log back into the new name Admin.

### **Ubuntu 64-bit Operating System**

#### *Brian K. Lewis, PhD (bwsail at yahoo.com), Sarasota PCUG (www.spcug.org)*

As I mentioned in a previous article, I was interested in installing a 64-bit operating system (OS) on my laptop. Since I have a relatively new system that is 64-bit capable, it seemed to be time to try it out. I had downloaded the .iso file for the latest version of Ubuntu, version 9.04 or "Jaunty Jackalope". This is the latest regular release. Another one is due in Canonical's six month release cycle about the time this article is published. The next long-term release is due in the spring of 2010. For more information on the Ubuntu release cycle see *[ubuntu.com/products/ubuntu/release-cycle](http://www.ubuntu.com/products/ubuntu/release-cycle)*.

I used the Brasero Disk Burner software that was provided with Ubuntu version 8.10 to burn the .iso file to disk. Burning the .iso file produced a bootable "Live" CD that could be used for the installation. I already had two operating systems on my computer and I wanted to add the 64-bit OS as the third rather than remove one. The hard drive had Vista in one 160 GB partition and the 32-bit Ubuntu in another 160 MB partition. I thought I would be able to divide that latter partition to use half for the 32-bit and half for the 64-bit version of Ubuntu. At least that was the plan.

I booted the computer using the installation CD. With a Live CD, the first menu allows you to run Ubuntu directly from the CD, install Ubuntu, do a check on the CD or boot from the hard drive instead. To do a few checks of the compatibility of the 64-bit system with my hardware, I ran

Ubuntu from the CD. Everything seemed to work properly, except for the printer. That I had expected as the Brother printer I use requires drivers to be downloaded from the Brother web site. At this point everything was looking good, so I clicked on the Install Icon on the desktop.

After a short delay as the software loaded, I was greeted with the opening screen to select the language. English was highlighted, so I just clicked on "Continue". The next screen was to select the keyboard and US was highlighted. Again, just click on "Continue". Next came the screen for the time zone. Since I was doing this in the Central Time Zone, I clicked in that area and Chicago came up as the location. Next click on "Continue" again.

Now I got down to the real business of the installation. The software loaded the drive partitioner. The current partitions were identified as Windows Vista, Ubuntu 8.10 and the Linux swap partition. There were two different bars showing the current partitions in different colors. My choices here were (1) use the entire drive for Ubuntu 9.04; (2) install 9.04 side by side with the current OS's; or (3) do a custom partition. On selecting the second option and clicking on the Ubuntu partition, there was a slider that I could use to alter the size of the current Ubuntu partition on the second bar. So I used that to reduce the 8.1 partition and the software then added the 9.04 partition to the graphic. Once I

*Continued above right Continued below left*

was satisfied with the size of the new partition, I again clicked on "Continue". After a few seconds an error message popped up telling me that the process had failed. Oh well, back to the beginning. After trying the process twice, I canceled the installation and restarted the computer with Ubuntu 8.10.

I suspected the partitioning problem was caused by one of two possibilities. One that the partition I was working with was 32 bit and I wanted to install a 64 bit OS which didn't fit the disk formatting. Or two, all the partitions were on the boot drive and so were locked. I needed to try a different tactic. Next, I downloaded an .iso file for the graphic version of Gparted. This is a free partitioning program that works with many different file systems. It can also resize and move partitions without loss of data. Since I had already backed up my Ubuntu 8.10 to an external hard drive, I felt it was safe to use Gparted to create an empty partition on the drive. After booting from this CD, Gparted identified all the partitions in use on the drive. I highlighted the Ubuntu 8.10 partition and clicked on Move/Resize. After entering the new size for the partition, I clicked on Apply. It took about 10 minutes to complete the process. This left an unallocated partition of about 75 GB. Next I exited Gparted, removed the CD, replaced it with the Ubuntu install CD and restarted the system.

After getting back to the partitioning section of the install, it offered me an additional choice to install Ubuntu 9.04 in the largest unallocated partition. That was exactly what I wanted. Selecting that and clicking on Continue allowed the installation to go forward. In about 25 minutes the installation was complete. After the computer was rebooted, I logged into Vista just to be certain it was working. Then I exited and booted into Ubuntu 9.04.

My first impressions of this 64-bit version of Ubuntu are very positive. It loads from the boot menu in about 10-15 seconds. This is noticeably faster than the earlier 32-bit version. It also makes Vista look like a snail. Turning off the computer results in complete shutdown in less than 10 seconds. Try to get Vista to do that!

Ubuntu comes with most of the software that I use on a regular basis: OpenOffice 3.0, Firefox 3.0, Gimp (Photoshop equivalent), XSane (scanning software), Brasero Disc Burner, and Tomboy notes. There are four other packages that I downloaded using the Add/Remove function on the Applications menu. These are: Jpilot (Contact manager), Gramps (genealogy), GnuCash (finances) and Firestarter (a firewall). All of these applications are maintained by the Ubuntu developer community and are free under the GNU license. The download and install process took about 30

#### **Ubuntu 64-bit Operating System,** *continued*

minutes, primarily due to the slowness of my Internet connection at that time.

Once all my software was installed, I copied the data files from the old 32-bit partition to the new 64-bit partition and I was off and running. All the data was immediately accessible and it was apparent I had lost nothing in the transition to 64-bit. I am also very pleased with the responsiveness of all the 64-bit applications. I can't say that there is a tremendous increase in speed, but the time required to load applications does seem to be reduced. OpenOffice for one, opens in about half the time that was required in the 32-bit system. The opening logo appears with little or no delay after clicking on the shortcut icon on the desktop. That alone is a real improvement.

The last item I needed to install was the multifunction printer. As I mentioned earlier it is a Brother MFC machine and the printer/scanner drivers are not provided by Ubuntu. Brother has a web site devoted to the Linux drivers for its products. They also provide installation information for both 32-bit and 64-bit systems. To get the printer drivers to work with my 64-bit system I had to download and install a specific library file. That was available through the Synaptic Package Manager under the System menu. All I needed to do was select the file and click on Apply. The Package Manager downloaded and installed the file. Then I used the command line function in a terminal window to install the

printer drivers and the scanner drivers. This was simplified by the fact that Brother had the complete command in their installation instructions. It was very simple to copy it into the command line in the terminal window. Testing both the printer and the scanner indicated that the overall process was successful.

All of the software applications that came with Ubuntu 9.04 were 64-bit as it does not work with 32-bit software. Also, I didn't need to specify what I need for any of the applications I downloaded, with the exception of the Brother scanner software. Both the Add/Remove software function and the Synaptic Package Manager select only the 64-bit applications from the various repositories. When it comes to using a 64-bit Windows OS, it won't be this easy. Although 64-bit Windows can also run some 32-bit applications, this doesn't apply to all software. So in going 64-bit with Windows will require replacement with 64-bit applications. This is especially true of anti-virus software, firewalls and any other utilities that work directly with the hard drive. This means that more time, and money, will be involved in going from 32-bit to 64-bit Windows.

I have been using this new Ubuntu installation for just about a month. Everything I have tried has worked without complaint. I have used both the broadband wireless connection as well as the WiFi in a couple of hotspots. Both have worked without the need for any additional setup. The wire-

*Continued above right Continued below left*

less connection menu comes up with a single click on the wireless icon on the top of the desktop page. Then one click connects the broadband. Once I turn on the WiFi the same menu shows me any available WiFi connections. It also indicates whether or not a password is required for access. My broadband connection has shown download speeds ranging from 1 Kb/S to 3100 Kb/S (kilobits per second). That of course was in different locations. The speed really depends on how close I am to a cell phone tower. Both wireless operations are quite simple and provide me with alternate means of getting to the Internet.

One thing I had not anticipated was the size of the update that needed to be installed after I had my system up and running. I knew there would be some updates since this version had been released several months earlier. The Update Manager notified me that there was a total of 132 megabytes of files that needed to be downloaded and installed. These were various updates including some security updates. There was also an update to the Ubuntu kernel. This is the heart of the OS. So I clicked on OK and waited for the download and installation to be completed. This was one of the few times that I had to reboot the system after an installation. Unlike Microsoft, Ubuntu notifies you of new updates as they are available and the update rarely requires rebooting of the system.

After using this 64-bit version of Ubuntu , I wonder why I bothered to keep the 32-bit version. Now it just seems to be taking up space on my hard drive. There is no doubt in my mind that this 64-bit Ubuntu is a keeper. I hope I can say the same when I receive and install Windows 7.

Dr. Lewis is a former university and medical school professor of physiology. He has been working with personal computers for over thirty years, developing software and assembling systems.

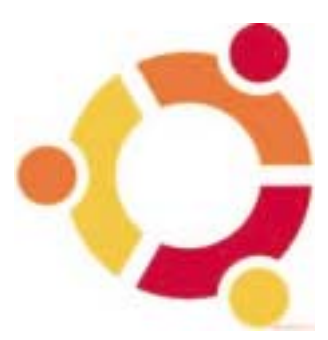

## **A Computer in Your Pocket: a Review of the iPod Touch**

*Nancy De Marte (ndemate (at) Verizon.net), Sarasota PCUG (www.spcug.org)*

Decades ago, the technology community was predicting that someday computers would be integrated into our everyday life – in cars, phones, refrigerators. This idea seemed far-fetched to us conservative PC users. What we couldn't imagine was a device the size of a playing card that could perform almost all the functions of a desktop computer. But it's true. A few months ago I bought one of these magic items, an iPod Touch.

The original iPod has been around since 2001 as a portable device produced by Apple and acting primarily as a media player with excellent tone quality. The iPod Touch, introduced in late 2007 as a non-phone version of the iPhone, is also a media player, but does much, much more. Besides listening to my favorite songs through headphones while at the gym, I have used my iPod Touch to surf the Internet, read my email from my Verizon and Yahoo accounts, check my stocks, store and view my digital photos, and play a variety of interesting and brain-boosting games, all without spending a penny beyond the purchase price of the iPod Touch.

How could I do all those activities on something which weighs only 4 ounces and has a 3.5 inch screen? First, let's look at what is required to make the iPod Touch perform: a Mac or PC with an XP SP2 or higher operating system and

a 2.0 USB port, a free account with iTunes, and a Wi-Fi connection. The PC is needed to recharge the iPod, to download and install your iTunes application from www.iTunes.com, and to visit the comprehensive iTunes store, where you can download free and paid little applications (called "apps") for your iPod Touch.

The iPod Touch comes loaded with several basic applications, including the Safari web browser, Mail, a photo gallery, a notepad, calculator, stocks, and weather. But that's only the beginning. At last check there were over 80,000 free applications available in various categories at iTunes, such as utilities, news, sports, and games. For a total of less than \$5, I have downloaded several games, including the old Pac Man; media links such as the Weather Channel, MapQuest, and Shutterfly; podcasts, which are free video or audio recordings of public media broadcasts, and some unique items such as a piano which really plays on the built in speaker. For a small fee (\$.99 - \$20), you can purchase songs or albums, online books, TV show episodes, and movies to rent or own.

Each time you connect the iPod Touch to the computer, iTunes opens and automatically "syncs" your iPod Touch; that is, makes sure the same music and apps which are in your library are also on your device, including ones you

*Continued above right Continued below left*

have just purchased or downloaded. Since I have copied my favorite songs and albums from my own audio CD's to iTunes, they also get synced each time at zero cost.

The most amazing part of the iPod Touch is the "touch." Except for a bar on top to turn on the iPod Touch and a button to open an application, all other tasks are performed by merely touching or dragging your finger across the screen. To see a thumbnail photo in full screen, just touch it. Turn the iPod Touch from vertical to horizontal to see a screen image horizontally. Enlarge the text in email or a web page by touching the screen with two fingers and gently drawing them apart to zoom in or together to zoom out. When you have finished reading an email message, just touch the recycle bin at the bottom of the screen and the message flows into the bin. The device also has an on screen keyboard to enter text or write an email. If you aren't a "texter," as I'm not, using the keyboard took a little getting used to. But I'm improving each time.

To access the Internet with iPod Touch, you need a Wi-Fi (wireless) connection. In our home, we have a wireless network for our two computers. The iPod Touch senses this each time it's turned on. When we were on vacation in the mountains, I found a friendly general store and restaurant with a public wireless connection. Since I don't store personal information on this device, I was able to read my mail safely while sipping a cup of tea.

So what are the disadvantages of the iPod Touch? The downside for many people will be the initial cost. Recently the cost for a second generation iPod Touch with 8GB storage capacity like mine has come down because a third generation version is available. But even so, it costs around \$200. However, once you own it and set it up, there are no more fees for Internet or any other function unless you choose to purchase music or applications. And with your own music and photos, plus free applications from the iTunes store, you can have a lot of enjoyment for just the purchase price.

There are more and more of these handheld devices on the market all the time. I chose not to purchase an iPhone because currently its phone functions require you to subscribe to the AT&T network. Since my family and many friends have Verizon as their cell phone carrier, I didn't want to switch. Someday soon, it appears that these restrictions surrounding cell phones will be lifted. Then I may look into an iPhone, which has all the capabilities of an iPod Touch and more. For now, though, I'm happy with my iPod Touch.

## **Cyber Crime Fighters: Tales from the Trenches**

*Steven M. Breitbart (sbreitbart (at) socal.rr.com), North Orange County Computer Club(www.nocc.org)*

The Internet has become an entity where all of the old evils are amplified and expanded, and new evils have been created. As this book says "Once again, computer technology and the Internet is a double edged sword, providing tools both for those involved in illegal drug activity as well as for those seeking justice." You can just as easily plug in identity theft, child pornography or any other crime that can be committed using the Internet.

This book explores many, if not most of the crimes committed using the Internet. Authors Felicia Donovan and Kristyn Bernier have "over 25 years of combined law enforcement experience." They discuss cyber stalking, identity theft, online dating, child pornography, social networks, illegal drugs and peer-to-peer network crimes. The crimes range from bullying, stalking or stealing the victims' identity all the way to murder.

The book is written for the ordinary person who is not an IT professional. They describe an honest, if pessimistic view of the Internet. It appears that someone illegally exchanging songs using a peer-to-peer network is more likely to be sued by the Recording Industry Association of America (RIAA) for music piracy than people who acquire child pornography are to be arrested by law enforcement.

One thing I have learned from this book is that if you have a business with any sort of network and access to the

Internet, you must either have an IT person or be the IT person yourself. You must have policies clearly defining acceptable uses of business computers and make sure every employee understand the risks involved of visiting risky web sites. You must have procedures, hardware and software in place to make sure nothing sensitive gets out or nothing dangerous, such as spyware and viruses, gets in.

Also you should initiate all actions and not respond to web sites or emails offering any type of get-rich quick scheme or warning. If you get an email asking you to send money, promising that you'll get back more, it's probably one of many types of scams. If the scam isn't asking to you to send money, it's asking for enough information so they can steal it directly out of your bank accounts - having acquired your name, user identification and password.

The authors describe how pedophiles have posed as children to get information from real children, who give out all sorts of information on Facebook, MySpace or other social networking web sites. Sometimes they get the children to do things in front of their webcams. Once recorded, these videos are circulated among the community of pedophiles. If the pedophiles can get the children to meet them in person, they are often molested or worse.

A great thing about the book is that it includes a lot of information on how to protect yourself, your family and your

*Continued above right Continued below left*

business, but it is scattered all over the book. What we all need is a pamphlet summarizing all the recommended procedures and different web sites we can go to for help.

The whole thing reminds me of an episode of the television show Criminal Minds. The victim asks FBI Agent Hotchner "How many of these people are out there?" He replies, "More than you want to know." While the characters were not talking about Cyber Crime, the result is the same. As long as I mentioned a television show, I would like to thank the authors for Appendix B, which describes the incredible differences between television's version of law enforcement and the real thing. It seems to me that animated cartoons resemble reality more.

There are seventeen chapters in the book, plus two appendices. Sixteen chapters are chock full of case after case of criminal activities committed using the Internet. While it seems repetitive and tedious, one must remember that this is a small sample of what law enforcement and other agencies find. The book usually tells what happened to the victims and whether the criminals were caught. It doesn't usually cover the techniques that law enforcement uses. Law enforcement is apparently at such a disadvantage in terms of funding, personnel and legal requirements that they cannot afford to give away any information. Law enforcement is fighting an uphill battle. A lot of the "evil" is coming in from other countries, the criminals are

able to remain anonymous on the Internet, and law enforce-

ment is constantly crippled by a lack of budget or personnel for specialized squads. Add to this the fact that the laws applying to cyber crime vary from state to state, technical challenges and other factors; you get a very pessimistic picture. The Internet is an almost lawless place and it is up to the user to be vigilant.

There are a few small issues I have with the book. The title did not excite me; the word "trenches" is used to mean everything from real world experiences to military operations to undercover investigations; how about "online front line" instead. They repeat various agency names and their acronyms over and over. Either use the full name once along with the acronym, then use just the acronym for, say, the rest of the chapter. The photographs they used for the Internet address line that says "https" and the padlock icon weren't clear enough to see. Also, in the chapter where they describe botnets, they begin with a clear description. Two pages later, they say they will define botnets "later" - but they already have.

The last chapter is "How We Would Combat Cyber Crime." They have many good ideas and I hope the new Cybersecurity Czar will at least listen to their advice.

I highly recommend this book for anyone who uses the Internet. It will certainly be too simple for people already involved in computer security, but the rest of us need to understand what can happen if we are unaware of the pitfalls of using the Internet.

### **Cyber Crime Fighters**, *continued*

Cyber Crime Fighters: Tales from the Trenches, by Felecia Donovan and Kristyn Bernier; ©2009 Pearson Education, Inc. (part of Addison-Wesley Professional) Boston, MA. ISBN-13: 978-0-7897-3922-3; ISBN-10: 0-7897-3922-4. List price is \$21.99, but is available for \$17.15 at Amazon.com. If your group is a member of the Pearson User Group program, members will receive a 35% discount. Purchase of the book includes a free 45-day online edition through Safari Bookshelf.

*This article has been obtained from APCUG with the author's permission for publication by APCUG member groups; all other uses require the permission of the author (see e-mail address above).*

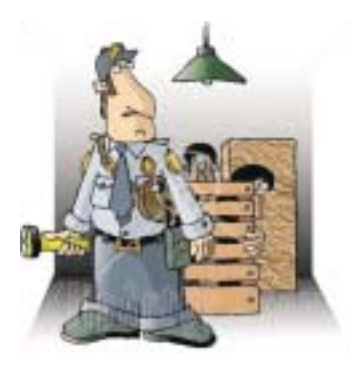

### **Back Issues Needed**

The editor is attempting to build a CD containing all issues of ACGNJ News in pdf format, but our collection is incomplete. We're hoping some faithful reader has been hoarding them and will be willing to lend them to us just long enough to scan them. We promise to return them quickly. Thanks Joseph Gaffney, who loaned his collection for scanning, and.thanks to Alex Goldfinger for his contribution of five missing.issuesand hard copies of many we had previously borrowed. Below is a list of what we still need.

1985: June, July, August, September

1984: August

1976: January

1975: #2 and #3 (Also pamphlet-size booklets.)

If you can supply any of these missing issues (or scanned images or good clear copies), please contact the Editor by email (*[bdegroot@ptd.net](mailto:bdegroot@ptd.net)*). Those who supply missing issues will receive a free copy of the resulting CD as our thanks for your help.  $\Box$ 

### **SIG News Hardware Activity**

*Mike Reagan (hardware@acgnj.org)*

This group is dedicated to repairing, refurbishing and/or recycling older computers. On *May 28th*, ten people attended the first meeting of the ACGNJ Hardware Activity; showing that there is, in fact, still a market for this type of event. One guy even came all the way from the Bronx! Although we did look at some of the older equipment stored in the

#### **Layman's Forum**

*Matt Skoda (som359@aol.com)*

*<http://www.acgnj.org/groups/laymans.html>*

*We meet on the second Monday of the month* (no meetings in July and August) to discuss issues of interest to novice users or those who are planning to get started in computing. Watch our Web page for updates and announcements.  $\Box$ 

#### **FireFox Activity**

#### *Firefox@acgnj.org*

This SIG is intended to be an open forum for **all** FireFox and Mozilla techniques and technologies, to encourage the study and development of web sites of all kinds. All the browsers will be considered and examined. All are encouraged to "think out of the box" about new web site design. All members and guests are invited to check out the design concepts and voice their opinion.

#### *Our next meeting February 15.*

back room, most of our time was spent in "random access": talking about past experiences and planning for the future. Hopefully, we can establish a viable long-term schedule of projects, and keep the interest of those who attended this inaugural meeting. *Our next meeting February 25.*

#### **NJ Gamers**

*Gregg McCarthy (greggmajestic@gmail.com)*

*<http://www.NJGamers.com>*

*[www.lanparty.com](http://www.lanparty.com)*

**The next Friday Night Frag will be February, 12 p.m. to Saturday 12 noon — 18 hours for 5 bucks!**

BYOC - Bring your own computer

BYOF - Bring your own food.

and if you don't like sitting on metal chairs... BYO chair!

#### **LUNICS (Linux/Unix)**

*Andreas Meyer (lunics@acgnj.org) <http//www.acgnj.org/groups/lunics.html>*

LUNICS is a group for those who share an interest in Unix and similar operating systems. While we do quite a bit with Linux, we've also been known to discuss Solaris and BSD as well. We meet on the first Monday of the month at the Scotch Plains Rescue Squad. See the web page for directions and more information.

*Our next meetings February 1, March 1.*

#### **C/C++ Programming**

*Bruce Arnold (barnold@ieee.org)*

#### *<http://acgnj.barnold.us/index.html>*

This group is devoted to programming languages in general and C, C++, and C++ for Windows programming in particular. Each month a small but hopefully useful program (complete with source code) is presented for discussion.

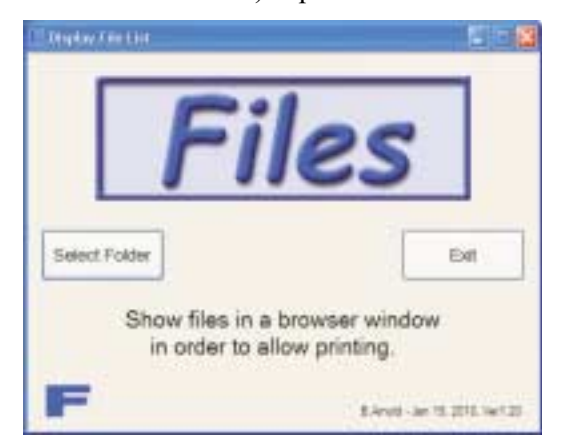

**January**: FILES.EXE - The Utility That Microsoft Forgot! Create a Hardcopy Printout of a Directory Listing. The object of this program is display and optionally print a list of files in a folder or directory. Think about it. It seems like the simplest task in the world. You have Explorer open and you're looking at the files. Now you want a hard copy printout of the directory. Here are the Microsoft options: a) Bring up a command box and type a DOS command redirected to the printer. (Difficult if it's a network printer.) b) Do an Alt-PrintScreen and paste the partial directory information into Microsoft Paint. This month's program uses Microsoft DOT NET C++ code (CLI) to create an HTML data file after the folder is selected. Since the viewer is a standard browser such as Internet Explorer or FireFox, the output can be searched and/or printed. Even large folders such as the Windows System32 directory can be printed.

The application using the latest Microsoft Visual Studio C++ code and is a rewrite of a MFC program presented years. For a comparison see the FILES program from December 2001. *<http://acgnj.barnold.us/Csig0112.htm>*

Our *[download site](http://acgnj.barnold.us/Source/Index.htm)* has code and programs from most meetings. *Our next meeting February 16.*

#### **Java**

*Mike Redlich (mike@redlich.net)*

#### *<http://www.javasig.org>*

The Java Group covers beginner, intermediate, and advanced level Java programming. Primary focus is on developing useful/practical applets and applications, but can include topics such as Java I/O, JavaBeans, Reflection, object-oriented programming and software design issues.

*January 12:* Technical Overview of Java FX

*February 9*: To be announced  $\Box$ 

#### **Web Dev**

#### *Evan Willliams (ewilliams@collaboron.com)*

This SIG is an open forum for all Website Development techniques and technologies, to encourage study and development of web sites of all kinds. All languages will be considered and examined. Anyone interested please contact the Chairperson. The current project is a CMS for the club. Anyone interested in starting a new project, come to the meeting and announce / explain. Provide as much detail as possible. WebDev should be an all-encompasing development and examination forum for all issues, applications, OS, languages and systems one can use to build Websites. We currently have two Web dev languages .NET and Java as SIGs but the other langages and OS need to be investigated, examined and tested; Windows, Linux, UNIX, DEC, Vax, HP etc. Intel-PC, Motorola - MAC etc. *Our next meeting February 10.*

#### **Window Pains**

*John Raff (jraff@comcast.net)*

#### *<http://www.acgnj.org/groups/winpains.html>*

Our intent is to provide members with Windows oriented application discussions, Microsoft and Linux style. Presentation to be directed to more heavy technological level of attendee, although newbies are welcomed.

*February 19*: Bob Hawes: comparing OpenOffice.org to several other "Office" type programs (including the "M" word).  $\Box$ 

#### **Main Meeting**

*<http://www.acgnj.org/groups/mainmeet.html>*

#### *Mike Redlich (mike@redlich.net*)

*February 5*: Bob Hawes: A survey of "Cool/Fun/Useful Websites" (adding NEW stuff to what he did at last June's Window Pains Meeting)..  $\Box$ 

#### **Investment Software**

*Jim Cooper (jim@thecoopers.org)*

#### *[http://www.acgnj.org/groups/sig\\_investment.html](http://www.acgnj.org/groups/sig_investment.html)*

The Investment SIG continues with presentations on how to use analysis programs TC2000 and TCNet. Large charts are presented on our pull down screen and illustrate the application of computer scans and formulas to find stocks for profitable investments. Technical analysis determines buy points, sell points and projected moves. Technical analysis can also be used on fundamentals such as earnings, sales growth, etc. We're no longer focusing on just Telechart -- if you are using (or interested in) Tradestation, eSignal, VectorVest -- or just in learning how to select and use charting and technical analysis, come join us !!

#### *Our next meeting: February 11.*

**February 2010 CONJ News Page 15** 

### **Guru Corner**

If you need help with any of the technologies listed below, you can call on the person listed. Please be considerate and ca

### **Discount Computer Magazine Price List**

**As described by the DealsGuy**

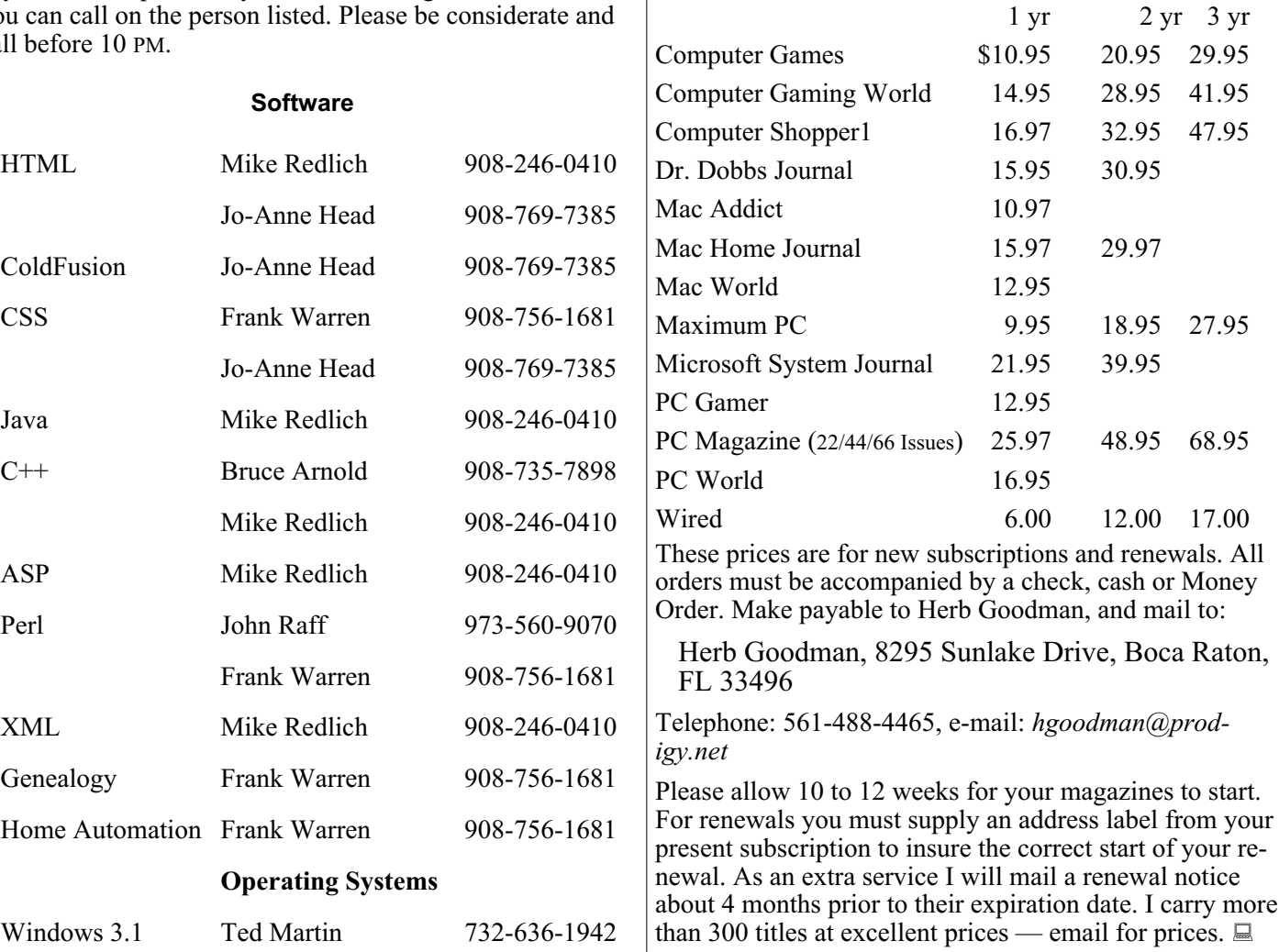

#### **ACGNJ MEMBERSHIP APPLICATION**

Sign up online at http://www.acguj.org/membershipApplication.html and pay dues with PayPal.

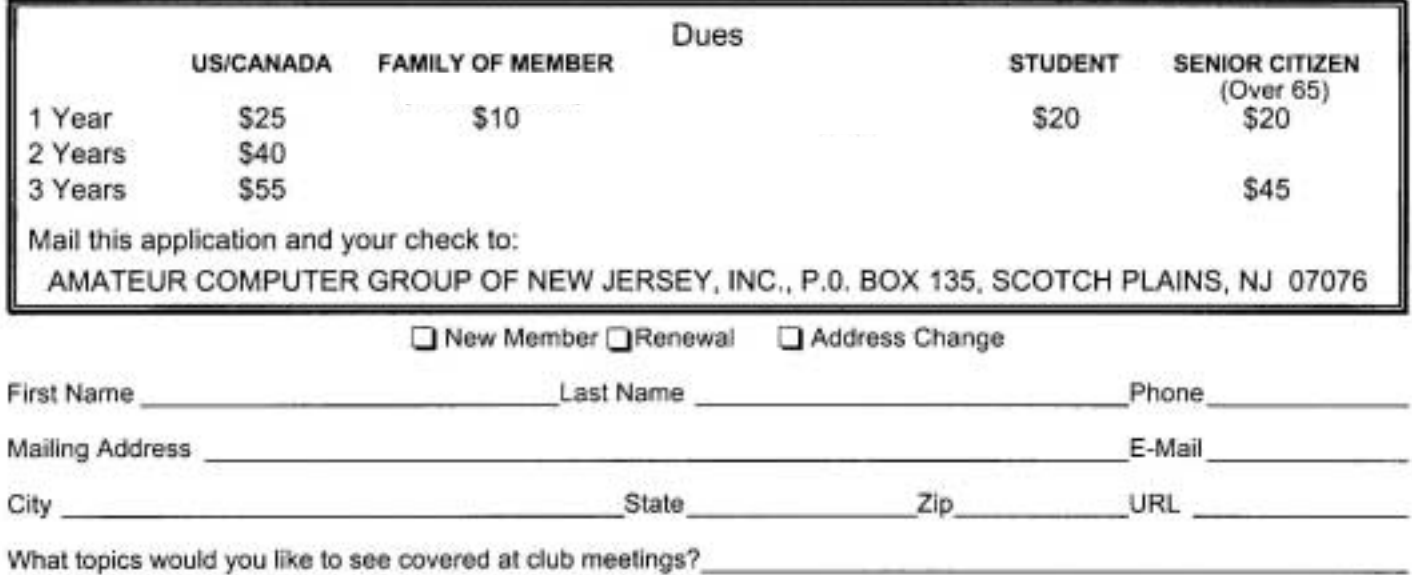

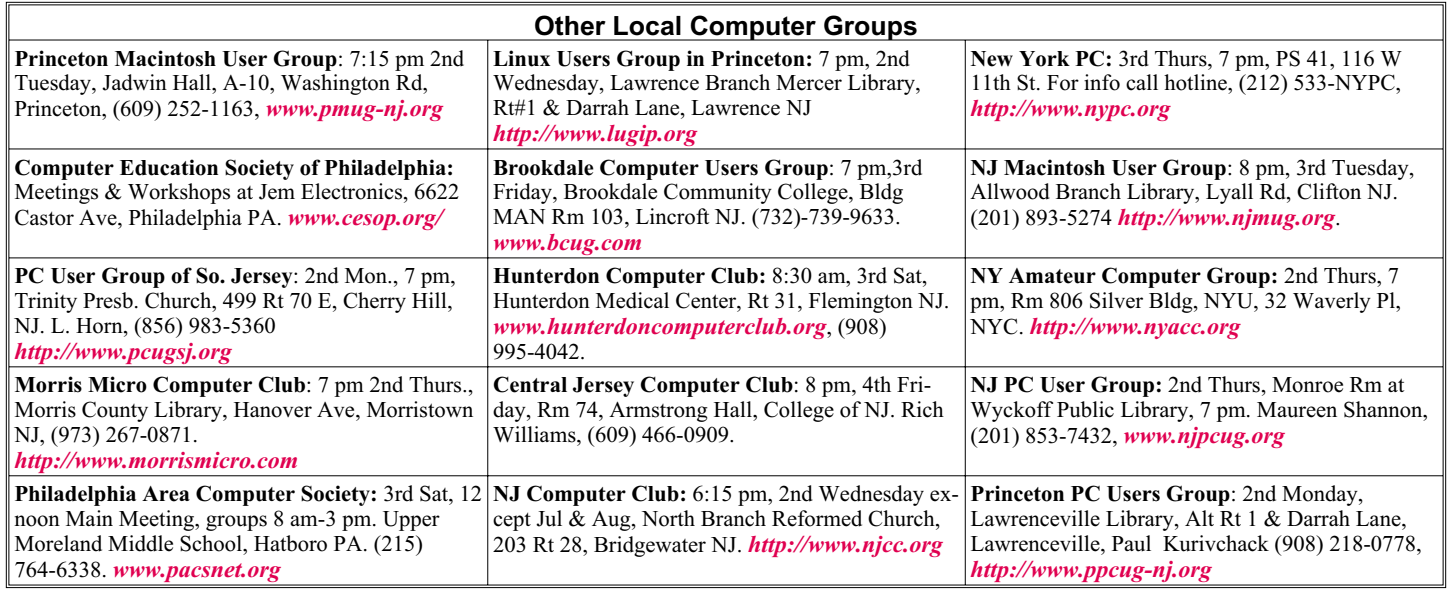

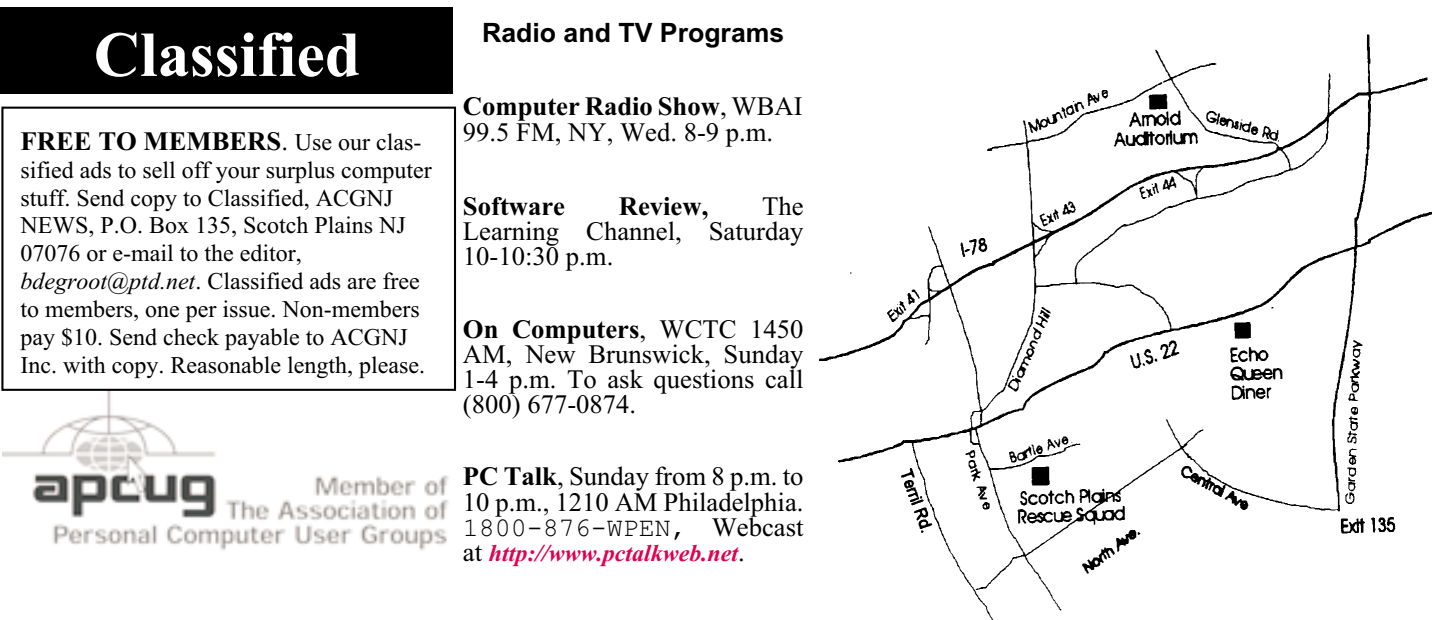

#### *<http://www.apcug.net>*

#### **Directions to Meetings at Scotch Plains Rescue Squad, 1916 Bartle Ave., Scotch Plains NJ**

#### **From New York City or Northern New Jersey**

Take Route 1&9 or the Garden State Parkway to US 22 Westbound.

#### **From Southern New Jersey**

Take Parkway north to Exit 135 (Clark). Stay on left of ramp, follow circle under Parkway. Bear right to Central Avenue; follow to Westfield and under RR overpass. Left at light to North Avenue; follow to light in Fanwood. Right on Martine (which becomes Park Ave). Right on Bartle Ave in middle of shopping district.Scotch Plains Rescue Squad (2-story brick) is located on the right. Do not park in the row next to the building — you'll be towed.

#### **From I-78 (either direction)**

Take exit 41 (Scotch Plains); follow signs to US 22. Turn right at light at bottom of hill and use overpass to cross Rt. 22. Follow US 22 Westbound directions.

#### **From US 22 Westbound**

Exit at Park Avenue, Scotch Plains after McDonalds on the right, diagonally opposite Scotchwood Diner on the left, immediately before the overpass. After exiting, turn left at the light and use overpass to cross US 22. Bear right at bottom of ramp to continue south on Park Avenue. Turn left at the second light (a staggered intersection). Scotch Plains Rescue Squad (2-story brick) is on the right. Do not park in the row next to the building — you'll be towed. We meet on the second floor, entering by the door at the right front of the building.

#### **From Western New Jersey**

Take US 22 Eastbound to the Park Avenue exit. The exit is about a mile past Terrill Road and immediately past the overpass. Exit onto Park Avenue South and follow the directions above to the Rescue Squad building.

### **Broadsides**

#### *Ron Broadhurst (shiron (at) cfl.rr.com), Space Coast PC Users Group (www.scpcug.com)*

These ideas are compiled from years of accumulations from various magazines, books, on-line sites and my own personal experience. I claim neither originality nor ownership to any of its contents. My only intent is to share the various "tips, "tricks" & "hints" in hopes of helping & maybe enhancing your computing experiences. They are all intended for anyone who uses a PC. It is for beginners as well as advanced users. Enjoy and use as you will.

#### *Configure Device Manager to Show Detailed Information*

Sometimes when you're troubleshooting problems with various devices and components, you would like to see information such as the hardware ID of the device or its ?rmware revision or other information that is not available in Device Manager. You can con?gure Device Manager to display more detailed information than is displayed by default. Here's how:

1.Click Start | Run.

2.Type cmd.exe and press Enter.

3.Type set DEVMGR\_SHOW\_DETAILS=1 and 3.press Enter.

4.Type start devmgmt.msc and press Enter to open the Device Manager console.

A Details tab will appear in the properties for each device. This tab contains additional information that you may need.

#### *Use the Desktop Cleanup Wizard in XP*

To start the Desktop Cleanup Wizard:

• Right click anywhere on the Desktop

·Select Properties at the bottom

·Click the Desktop tab

·Then click Customize Desktop. The Desktop Items dialog box is displayed.

·Under Desktop cleanup, click the Run Desktop Cleanup Wizard every 60 days check box.

·If you want to run the Wizard immediately. Click Clean Desktop Now. The Desktop Cleanup Wizard starts.

·If you do not want the Wizard to run at all, uncheck the check box.

#### *Add Fields to the Details View of Folders*

You can add columns to the Details view of the files contained in Windows XP folders, such as Comments, Description, Category, and others. To add new columns:

·Right-click the column header of the ?les list, and then click one of the fields listed, or click More.

·In the Choose Details dialog box, you can reorganize the order of column headers, specify column widths, and add columns to display details for the files in that folder.

When you click the new column header, the width of the selected column is displayed in pixels in the Choose Details dialog box.

*This article has been obtained from APCUG with the author's permission for publication by APCUG member groups; all other uses require the permission of the author (see e-mail address above).*

### **ACGNJ MEETINGS**

**For the very latest news on ACGNJ meetings visit the ACGNJ Web Page (***<http://www.acgnj.org>***)**

**Monday, February 1** 8 P.M. - Lunics, Andreas Meyer (*lunics@acgnj.org*)

> **Tuesday, February 2** 7 P.M. - Board of Directors meeting.

**Friday, February 5**

8 P.M. - Main Meeting is cancelled, Paul Syers (paul.syers@acgnj.org).

#### **Monday, February 8**

8 P.M. - Layman's Forum, Matt Skoda (*som359@aol.com*), 908-359-8842. No meetings in July or August.

**Tuesday, February 9** 7:30 P.M. - Java, Mike Redlich (*mike@redlich.net*) 908-246-0410.

**Wednesday, February 10** 7 P.M. - WebDev SIG, Evan Williams (*ewilliams@collaboron.com*)

**Thursday, February 11**

8 P.M. - Investing, Jim Cooper (*jim@thecoopers.org*).

**Friday, February 12**

6 P.M. to 5 A.M.- NJ Gamers. Gregg McCarthy (*greggmc@optonline.net*), 732-721-6507. Break 8 to 10 P.M.

**Monday, February 15** 7 P.M. - Firefox Activity, David McRitchie (*firefox@acgnj.org*)

**Tuesday, February 16** 7:30 P.M. - C/C++ Users, Bruce Arnold (*barnold@ieee.org*), 908-735-7898

**Friday, February 19**

8 P.M. - Window Pains, John Raff (*john@jraff.com*).

**Thursday, February 25**

8 P.M. - Hardware, Mike Reagan (*hardware@acgnj.org*) **Monday, March 1**

8 P.M. - Lunics, Andreas Meyer (*lunics@acgnj.org*)

**Tuesday, March 2**

7 P.M. - Board of Directors meeting. **Friday, March 5**

8 P.M. - Main Meeting, Paul Syers (paul.syers@acgnj.org).

**All meetings, unless otherwise noted, are at Scotch Plains Rescue Squad, 1916 Bartle Ave., Scotch Plains, N.J. Directions and map inside back cover.**